# **Installationsanleitung linuxmuster.net**

Wenn Sie in Ihrem Schulnetz die frei Netzwerklösung [linuxmnuster.net](http://www.linuxmuster.net) betreiben, können Sie openSchulportfolio durch die Installation des debian-Pakets linuxmuster-portfolio mit wenigen Handgriffen auf Ihrem Server installieren.

Auf dem Server muss linuxmuster.net in Version 6.0 oder neuer installiert sein.

### **Paketinstallation**

Stellen Sie sicher, dass in der Datei /etc/apt/sources.list das OpenLML Paketrepository eingetragen ist. [Hier finden Sie Hinweise, wie das geht.](http://www.linuxmuster.net/dokumentation:repos)

Aktualisieren Sie die Paketliste mit dem Befehl

aptitude update

Die Installation des Pakets erfolgt anschließend mit

apt-get install linuxmuster-portfolio

Zugriff auf das Webinterface ist anschließend unter der Adresse

http://server/portfolio

möglich, als Lehrer kann man sich hier sofort anmelden und die mitgelieferten Seiten ansehen, jedoch keine Seiten bearbeiten oder anlegen.

Bevor Sie nun mit dem System arbeiten können müssen in der Schulkonsole noch zwei Projektgruppen angelegt werden, über deren Mitgliedschaft der Zugriff auf das Portfolio geregelt wird. Das Vorgehen ist unten beschrieben.

## **Projektgruppen zur Zugriffskontrolle einrichten**

Die **Zugriffsrechte** auf das Portfolio werden über die **Mitgliedschaft in Projektgruppen** geregelt, die in der Schulkonsole definiert werden müssen. Die Gruppen des Musterlösungssystems werden automatisch an das Portfolio weitergegeben. Im Auslieferungszustand des Pakets ist folgende Zugriffsregelung implementiert:

- **Alle Benutzer**, die in der Musterlösung angelegt sind, also Lehrer und Schüler, können sich am Portfolio anmelden und gehören der Portfoliogruppe users an. Alle Mitglieder dieser Portfoliogruppe können alle Seiten im Wiki-Unterverzeichnis allusers ansehen, haben aber **keinen Zugriff** auf Portfolioseiten in anderen Verzeichnissen.
- **Alle Lehrer** befinden sich automatisch in der Gruppe teachers, die automatisch in die Portfoliogruppe teachers gemappt wird. Die Mitglieder dieser Gruppe können alle Seiten des Portfolios ansehen, aber keine Seite bearbeiten.
- Die Mitglieder des Schulkonsolenprokets p\_portfoliored befinden sich automatisch in der

Portfoliogruppe portfoliored und dürfen alle Seiten des Portfolios ansehen und **bearbeiten**. Außerdem können Sie Dokumente in das Portfolio einfügen.

• Die Mitglieder des Schulkonsolenprokets p\_portfolioadm befinden sich automatisch in der Portfoliogruppe admin und sind somit **Administratoren des Portfolios**. Sie können das System konfigurieren, Seiten verschieben und umbenennen u.v.m.

### **Um sinnvoll arbeiten zu können benötigt man also zwei Projektgruppen** in der Schulkonsole:

- p\_portfoliored mit allen Redakteuren des Portfolios.
- p\_portfolioadm mit allen Administratoren des Portfolios.

Die Projektgruppen sollten <strong>nicht</strong> als "offene Gruppe" angelegt werden, damit sich weitere Benutzer nicht selbst als Redakteur oder Administrator des Portfolios eintragen können.

Nachdem man sich in die Gruppe der Administratoren eingetragen hat, kann man sich unter der Adresse

#### http://server/portfolio

mit seinem Benutzernamen aus dem schulischen Netzwerk am Portfolio anmelden und hat Zugriff auf alle Funktionalitäten des Portfoliosystems.

Eine **Hilfestellung** für **Redakteure** und **Benutzer** wird mit ausgeliefert und steht im System zur Verfügung.

From: <https://openschulportfolio.de/>- **open | Schulportfolio**

Permanent link: **[https://openschulportfolio.de/dokumentation:install\\_linuxmusternet?rev=1445422267](https://openschulportfolio.de/dokumentation:install_linuxmusternet?rev=1445422267)**

Last update: **12.12.2018 15:54**

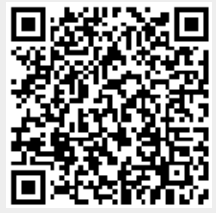